# Manage Email Notifications (ePayment Receipts)

Last Modified on 11/03/2020 12:32 am EST

Jackrabbit automatically sends a receipt by email for an approved ePayment. You can also optionally send an automatic email receipt for a declined, voided or refunded ePayment.

When you are working through the**ePayment Wizard**, the final step is to customize your ePayment receipts. If you have completed the Wizard, access these settings from the *Gear (icon) > Settings > ePayments > ePayment Settings* using the **Manage Settings** (button) in the *Email Notification Settings*.

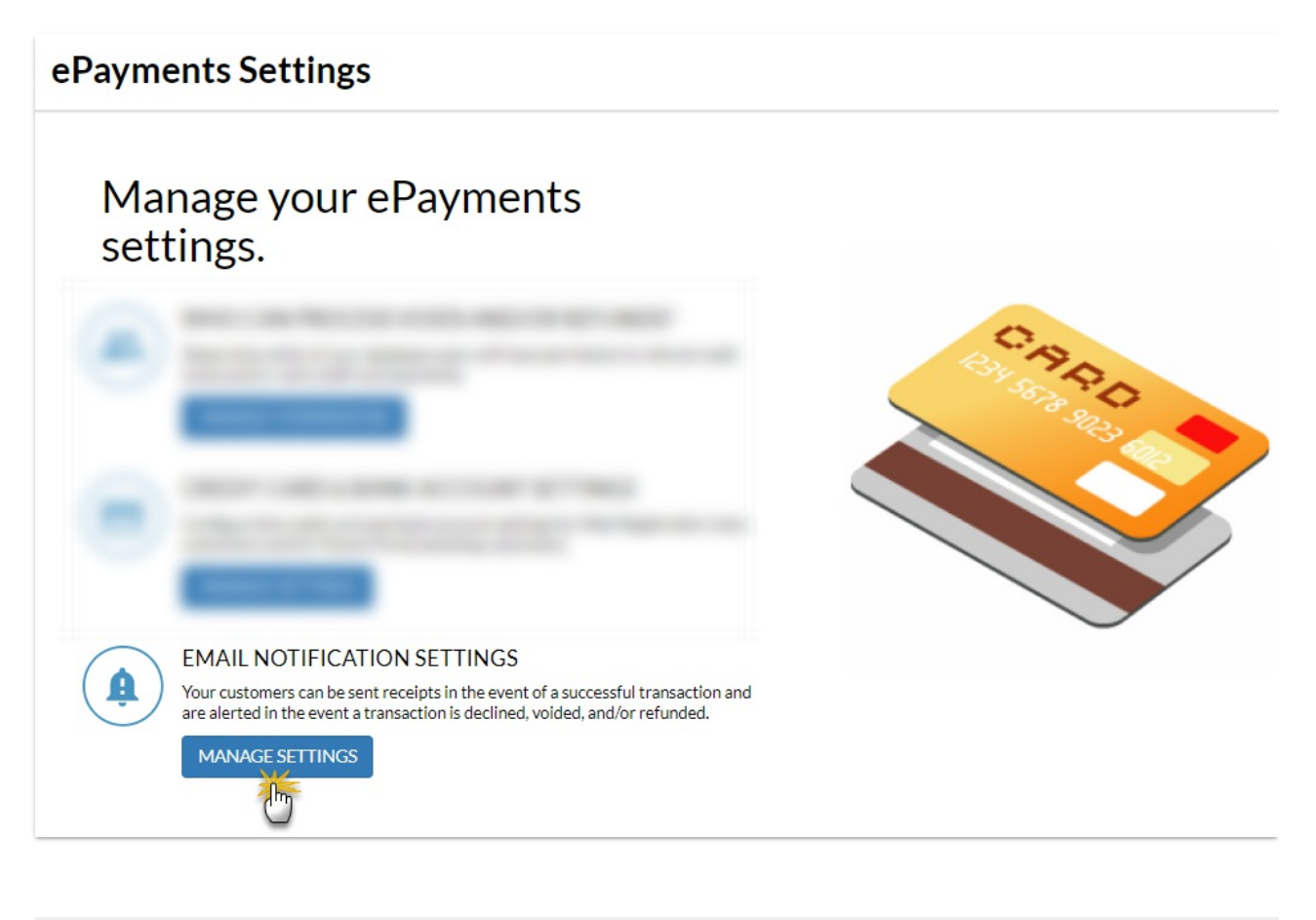

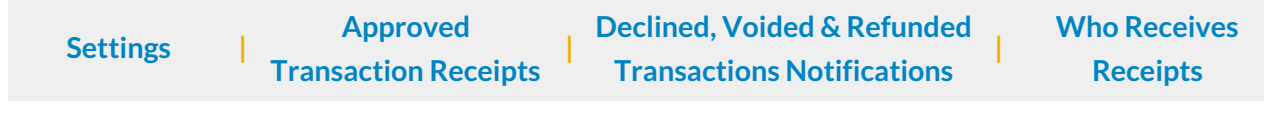

## **Settings**

These settings are applied to all ePayment email notifications.

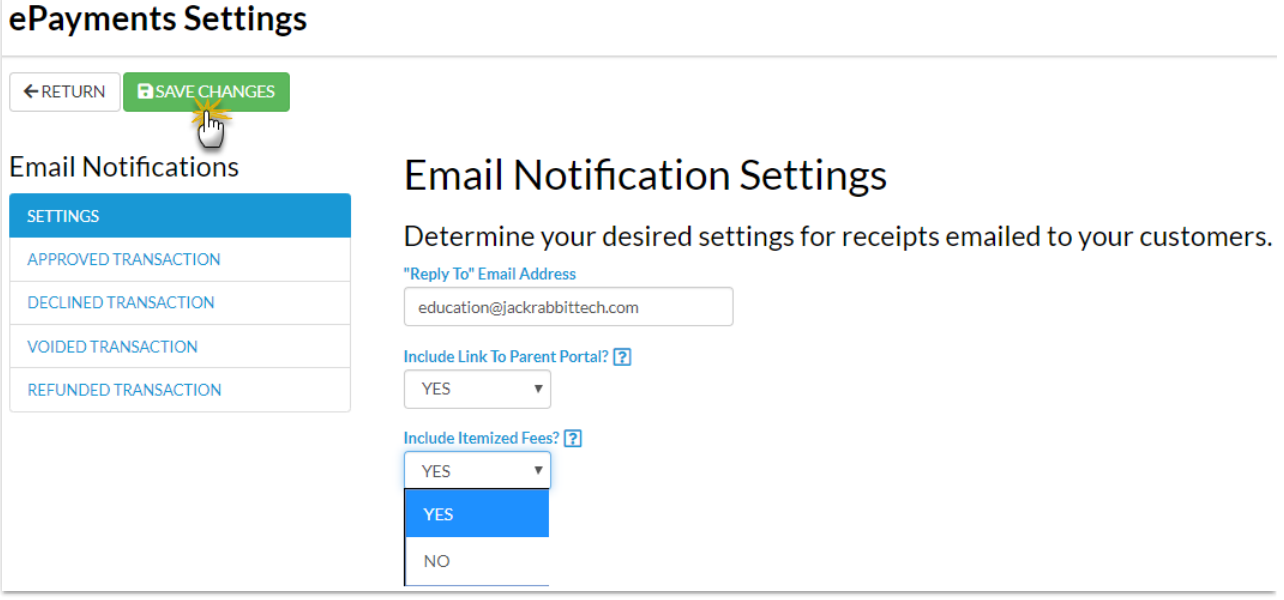

- **"Reply To" Email Address** This email address will receive replies from emailed notifications. If this is blank, the organization email address will be used.
- **Include Link to Parent Portal?** Select*Yes* to Include Link to Parent Portal as a Jackrabbit Best Practice. This will add a link to the Parent Portal with text directing the family to "Click here" to access their account.
- **Include Itemized Fees?** Change this to*No* to show only the payment amount without listing the associated fees. By default this is set to *Yes* which will show both the payment and associated fees. This is useful for parents who submit receipts for tax purposes.

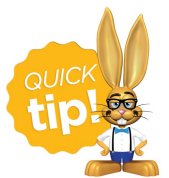

To completely suppress all automatic ePayment receipts contact Jackrabbit Support and a representative will update your database settings to reflect this.

## Approved Transaction Receipts

Approved email receipts are automatically sent by Jackrabbit. Customize the approved receipt with a subject (100 character limit) and optionally a message (500 character limit).

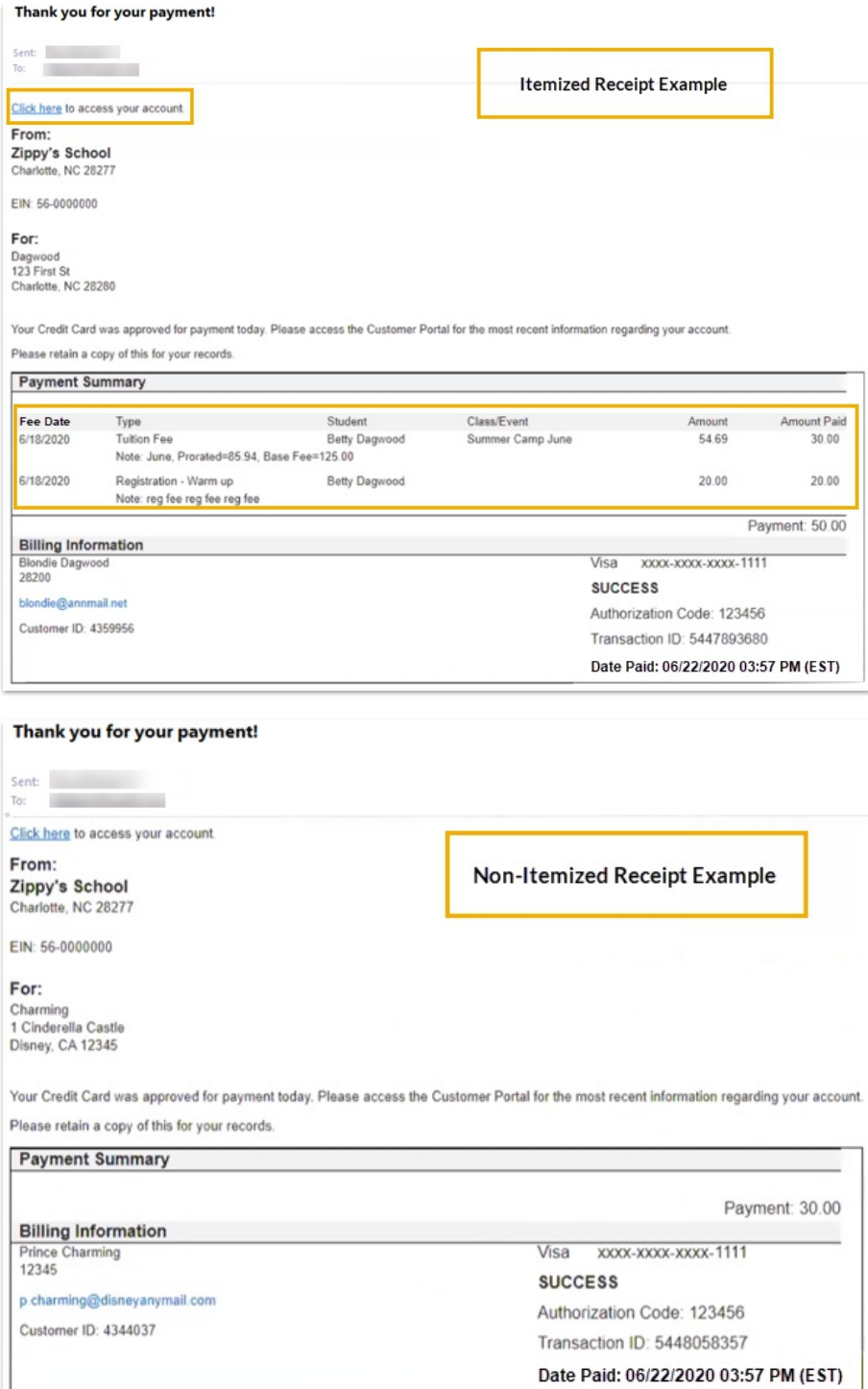

## Declined, Voided, and Refunded Transactions Email Notifications

You have the option of having Jackrabbit send an email notification for ePayments that decline, are voided, or are refunded. Set **Enable this email?** to *Yes* to have the notifications sent automatically.

Customize each notification by adding a subject (100 character limit) and optionally a message (500 characters).

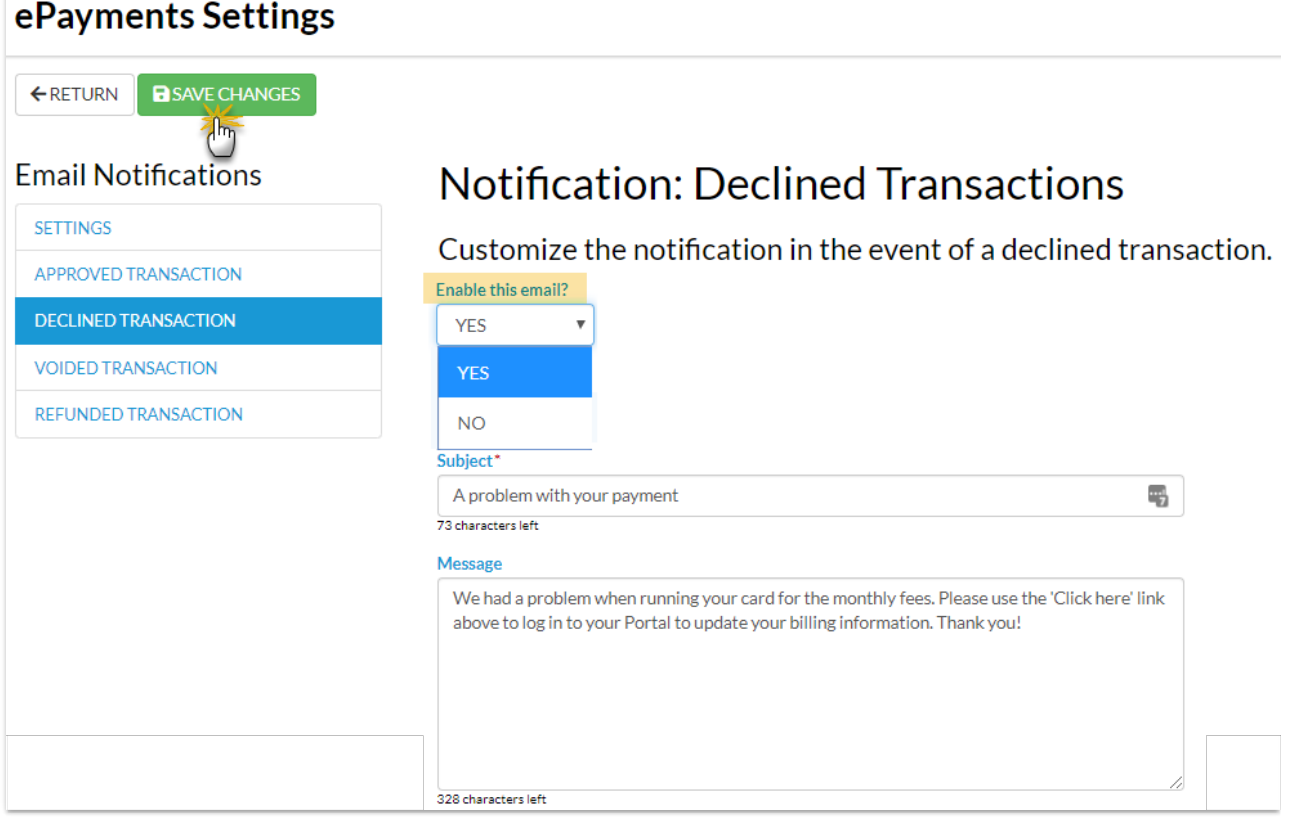

### Who Receives the Email Notifications (Receipts)?

- When using *Use Card/Acct on File* or*Transactions (menu) > Process ePayments,*the email receipt is sent to the Contact in the Family record who has *Billing Contact* set to Yes.
- When *Enter/Swipe Card* is used, Jackrabbit offers an option of sending or not sending an email receipt to the Contact with *Billing Contact* set to Yes and offers a field to send to another email address as well.